# macmost

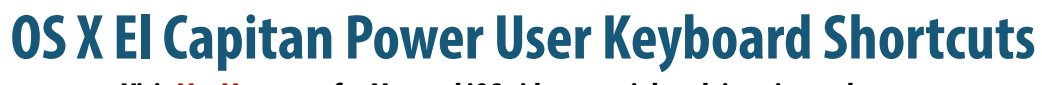

#### **FINDER COMMANDS**

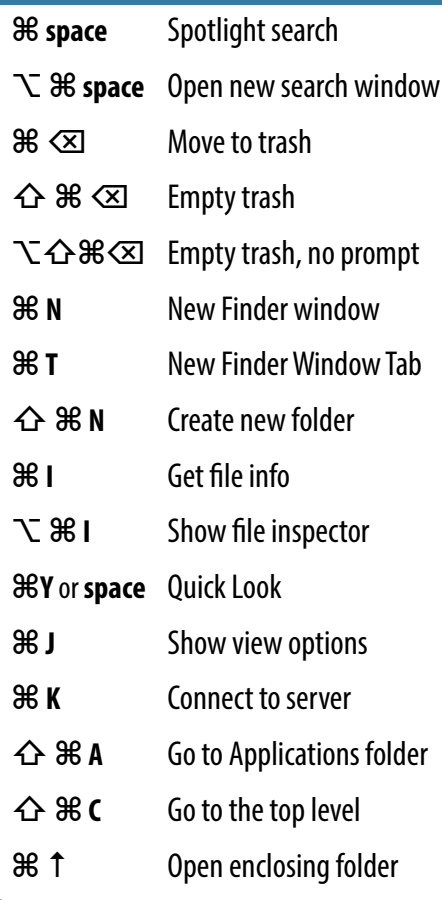

## **APP COMMANDS**

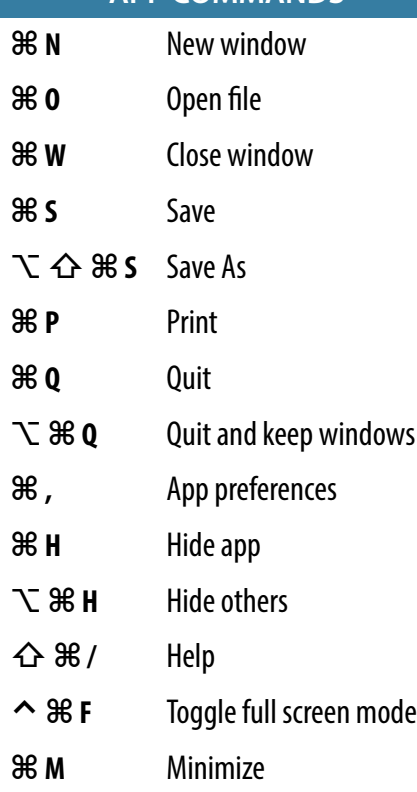

### **Visit MacMost.com for Mac and iOS video tutorials, advice, tips and news.**

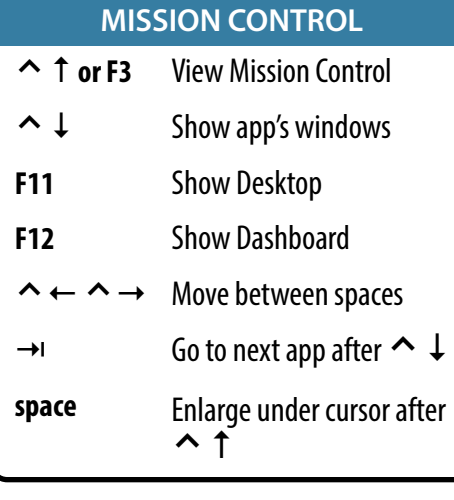

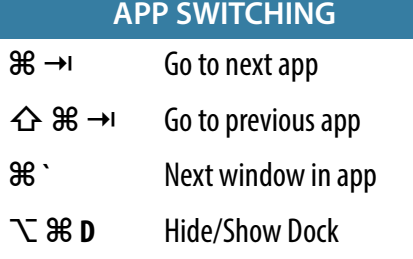

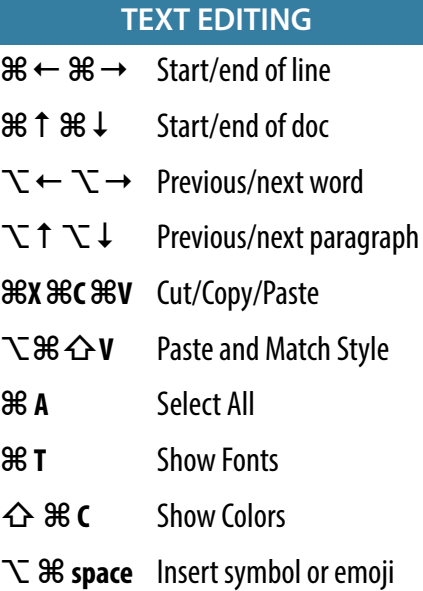

## **SCREEN CAPTURE**

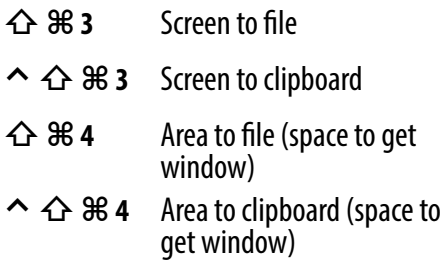

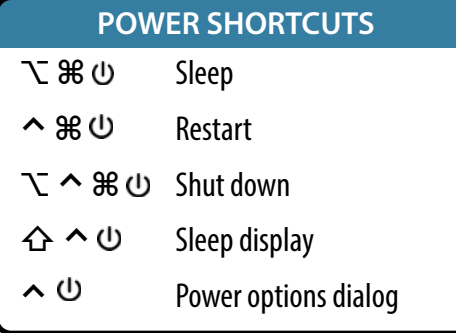

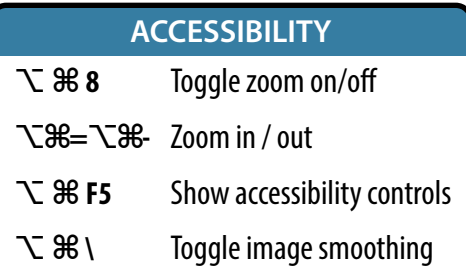

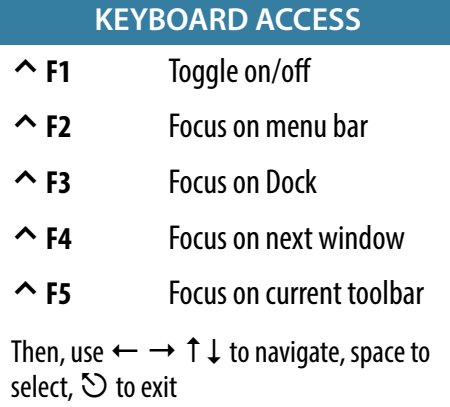

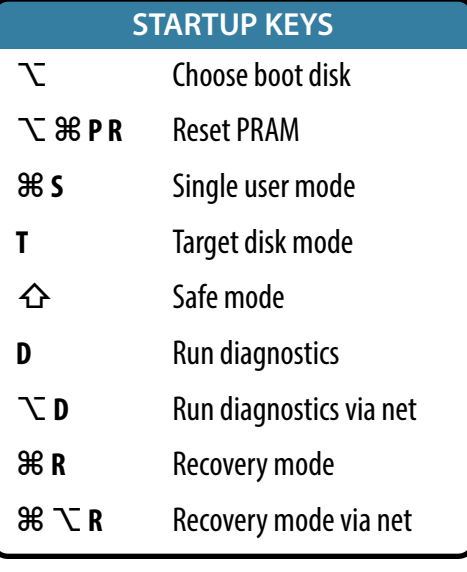

**⌘** command **⌥** option **⌃** control **⇧** shift **<u><b><del></del>** $\overline{\mathbf{X}}$  delete → tab  $\overline{\mathbf{S}}$  esc  $\overline{\mathbf{U}}$  power</u>

Note: Keyboard shortcuts can be disabled or customized in the System Preferences.<br>See http://macmost.com/j-keyshort for more shortcuts and to learn how to create your own.<br>See http://macmost.com/j-keyshort for more shortcu

See http://macmost.com/j-keyshort for more shortcuts and to learn how to create your own.